# **Inhaltsverzeichnis**

# **Livestream**

### Livestreamübertragung über Icecast Relay

- Um Livestreams im Hamnet zu verbreiten sollten an allen Hamnet Knoten ICECAST Relays betrieben werden.
- Im einfachsten Fall geht das sogar mit einem Raspberry Pi o.ä. Board.
- Ist ICECAST einmal installiert, können nach folgendem XML Beispiel die Rundsprüche konfiguriert werden (es können noch weitere Livestreams konfiguriert werden).
- Die Besonderheit der Stream wird nur nach Anforderung (on Demand) mindestens eines Clients gesendet, und belegt von der Quelle bis zum Icecastrelay nur einen Stream.

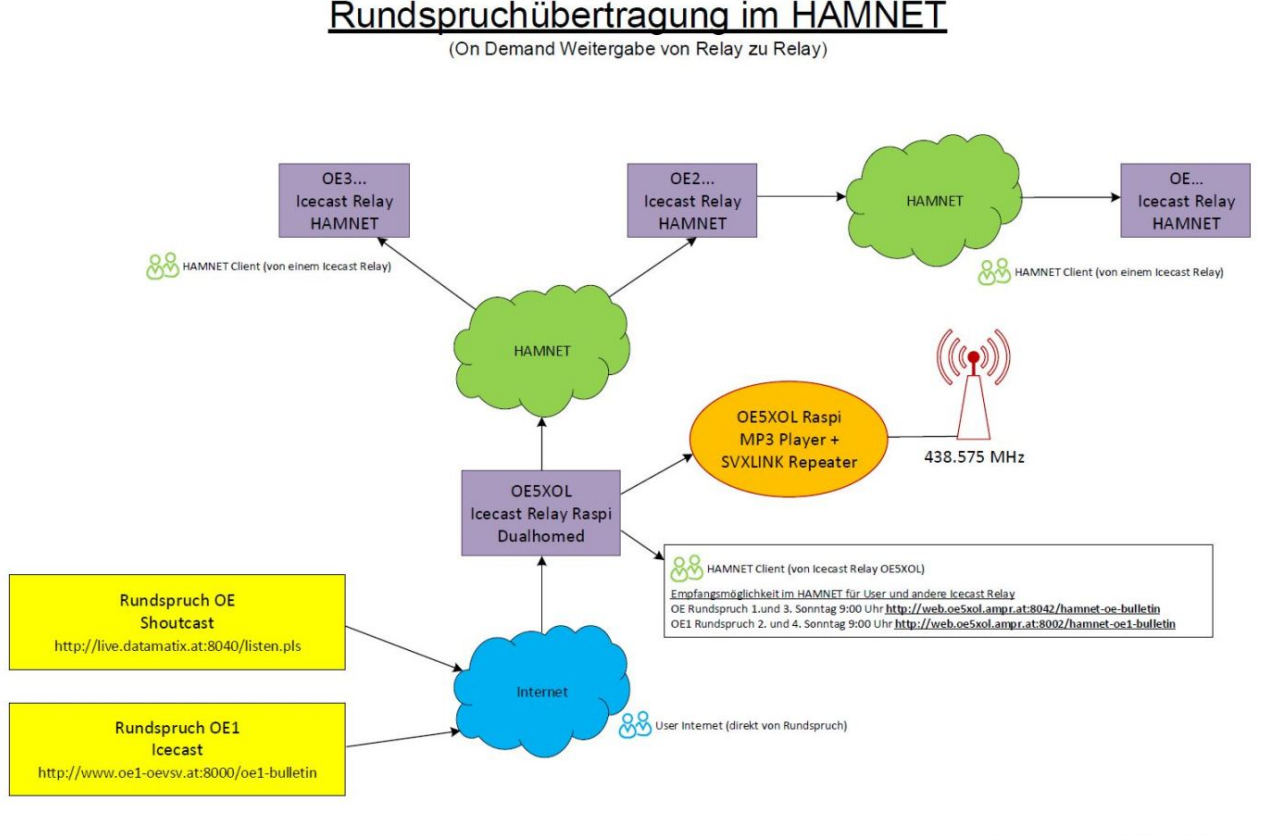

1. Entwurf OE5PON 17.2.2020

ICECAST Konfigurationsfile z.B./etc/icecast2/icecast.xml

```
<icecast>
    <admin>oe5pon@oe5xol.ampr.at</admin>
    <hostname>web.oe5xol.ampr.at</hostname>
    <location>Austria</location>
    <limits>
        <clients>20</clients>
        <sources>10</sources>
    </limits>
    <authentication>
        <source-password>...</source-password>
        <relay-password>...</relay-password>
        <admin-user>...</admin-user>
```
# **BlueSpice4**

```
 <admin-password>...</admin-password>
    </authentication>
    <basedir>/etc/icecast2</basedir>
    <paths>
        <logdir>/etc/icecast2</logdir>
        <webroot>/etc/icecast2/web</webroot>
        <adminroot>/etc/icecast2/admin</adminroot>
        <alias source="/" dest="/status.xsl"/>
    </paths>
    <listen-socket>
        <port>8002</port>
        <shoutcast-mount>/hamnet-oe1-bulletin</shoutcast-mount>
    </listen-socket>
    <listen-socket>
        <port>8042</port>
        <shoutcast-mount>/hamnet-oe-bulletin</shoutcast-mount>
    </listen-socket>
    <mount>
        <mount-name>/hamnet-oe1-bulletin</mount-name>
    </mount>
    <mount>
        <mount-name>/hamnet-oe-bulletin</mount-name>
    </mount>
    <logging>
        <accesslog>access.log</accesslog>
        <errorlog>error.log</errorlog>
        <loglevel>3</loglevel>
    </logging>
    <relay>
        <local-mount>/hamnet-oe-bulletin</local-mount>
        <on-demand>1</on-demand>
        <server>live.datamatix.at</server>
        <port>8040</port>
        <mount>/</mount>
    </relay>
    <relay>
        <local-mount>/hamnet-oe1-bulletin</local-mount>
        <on-demand>1</on-demand>
        <server>www.oe1-oevsv.at</server>
        <port>8000</port>
        <mount>/oe1-bulletin</mount>
    </relay>
</icecast>
```
Passwörter wurden im Beispiel durch ... ersetzt!

#### Nach Änderungen

sudo service icecast2 restart

ausführen